# Clearspan® Call Center Statistics

RELEASE 22 March 2018

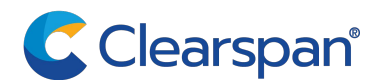

#### **NOTICE**

The information contained in this document is believed to be accurate in all respects but is not warranted by Clearspan, LLC (Clearspan). The information is subject to change with notice and should not be construed in any way as a commitment by Clearspan or any of its affiliates or subsidiaries for any errors or omissions in this document. Revisions of this document or new editions of it may be issued to incorporate such changes.

No part of this document can be reproduced or transmitted in any form or by any means electronic or mechanical - for any purpose without written permission by Clearspan, LLC

#### **TRADEMARKS**

The trademarks, service marks, logos and graphics (collectively "Trademarks") appearing on Clearspan's internet sites or in its publications are registered and unregistered trademarks of Clearspan, LLC or its subsidiaries ("Clearspan") or others. Use of the Trademark is prohibited with the express consent from Clearspan. Please contact our legal@clearspancloud.com for additional information.

> Clearspan Call Center Statistics Release #22 2795-007 March 2018

®,<sup>™</sup> Trademark of Clearspan, LLC © Copyright 2018 Clearspan, LLC All rights reserved

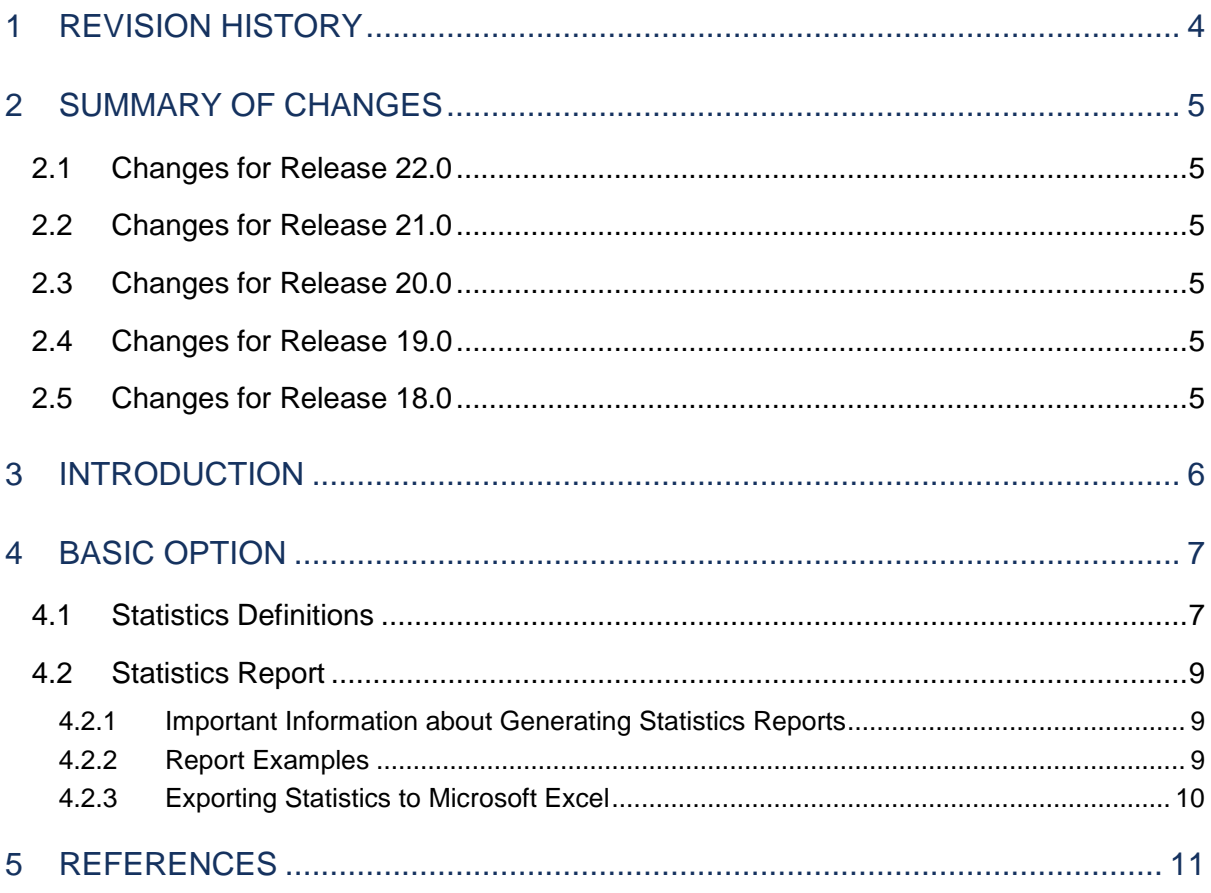

# <span id="page-3-0"></span>1 REVISION HISTORY

The following represents the revision history of this publication.

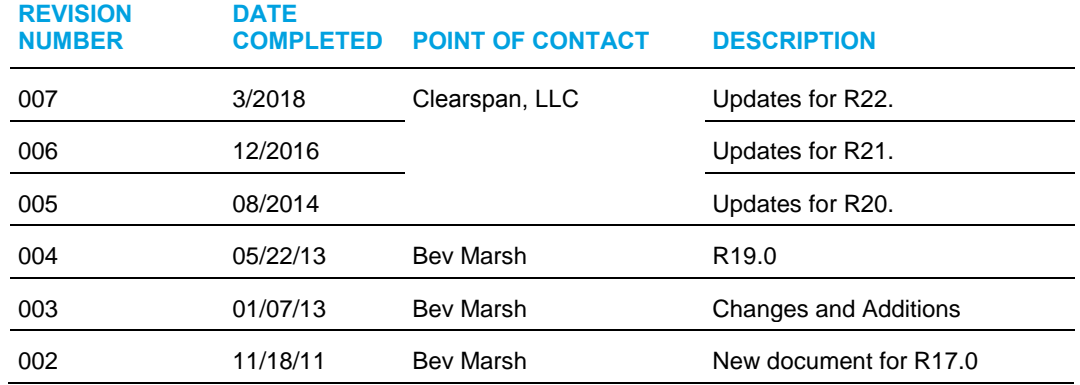

# <span id="page-4-0"></span>2 SUMMARY OF CHANGES

# <span id="page-4-1"></span>2.1 CHANGES FOR RELEASE 22.0

Changes made in this version of the document:

• Updated document for Release 22. No changes.

#### <span id="page-4-2"></span>2.2 CHANGES FOR RELEASE 21.0

Changes made in this version of the document:

• Updated document for Release 21. No changes.

# <span id="page-4-3"></span>2.3 CHANGES FOR RELEASE 20.0

Changes made in this version of the document:

• Updated document for Release 20.

#### <span id="page-4-4"></span>2.4 CHANGES FOR RELEASE 19.0

• Removed CCRS statistics for the Remove CCRS Support Feature Description (EV 154550).

# <span id="page-4-5"></span>2.5 CHANGES FOR RELEASE 18.0

Changes made in this version of the document:

• Updated document for Release 18.

# <span id="page-5-0"></span>3 INTRODUCTION

The Clearspan Call Center solution offers two options for queue and agent statistics collection and reporting:

- The basic option offers a limited set of statistics, which can be viewed by the administrators, on a per-call-center basis, by specifying the start and end time of the period for which statistics are requested. Alternatively, a reporting function can be enabled such that e-mail reports are sent on a daily basis. These reports provide statistics with a granularity as small as 15 minutes. The statistics are collected on the Application Server and kept for a minimum of 48 hours. However, the Application Server may also be configured to use a centralized database as the source of statistical data.
- The enhanced option is implemented using a centralized database. It offers a large set of statistics and enhanced reporting capabilities, which include canned and customized templates and scheduled reports. This option is introduced in parallel with the existing options to allow customers to migrate from one solution to another over time.

This document describes Call Center statistics collected for the basic option. For information about the statistics for the enhanced option, see the *Clearspan Call Center Solution Guide* and the *Clearspan Call Center Reports Guide*

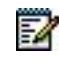

**Note**: Generally, a Call Center consists of multiple queues and a set of agents that are allocated to one or more queues. On the Clearspan Application Server and in related documentation, the terms "Automatic Call Distribution (ACD)", "call center" or "call center instance" are often designated to represent a queue. In this document, these terms are used interchangeably.

# <span id="page-6-0"></span>4 BASIC OPTION

This section describes the basic statistics that are accumulated and provided by the Application Server.

The statistics described in this section are provided for the time interval that is inherent to the interface used for display and/or retrieval.

- If the statistics are retrieved through the web portal, then the statistics are provided for the time period specified by the user.
- If the statistics are retrieved through the reporting interface, then the statistics are reported on a daily basis (at midnight) to one or two e-mail recipients.

The queue statistics are provided for specific time intervals (15, 30, or 60 minutes) for the day ending at midnight. The agent statistics are provided for the 24-hour period ending at midnight when the report is generated.

# <span id="page-6-1"></span>4.1 STATISTICS DEFINITIONS

The following table shows the queue statistics. These statistics are listed in the order in which they are displayed in the files in a statistics report as well as on the web interface.

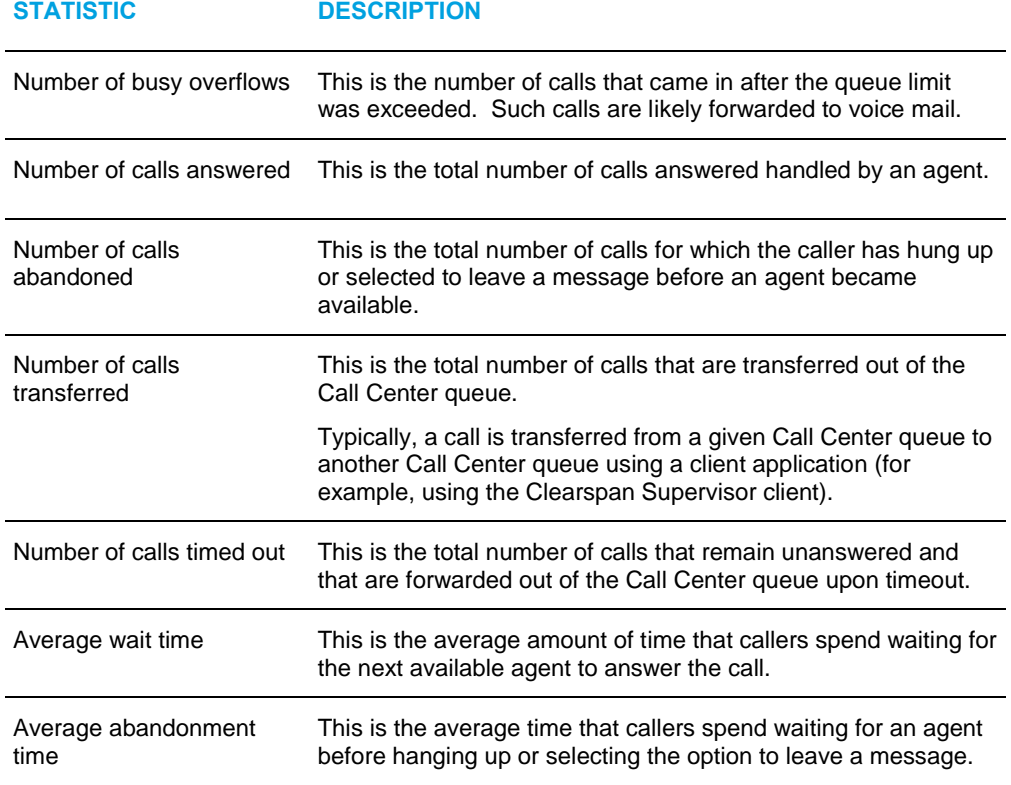

#### **Table 1 Basic Option – Queue Statistics**

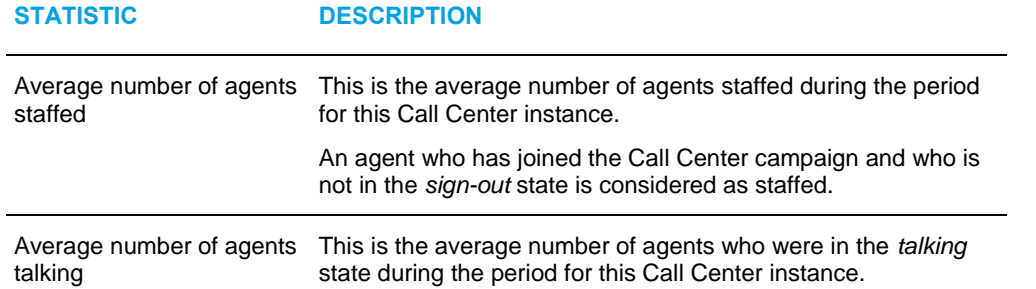

The following table shows the agent statistics. Agent statistics are available on a per-queue basis. If an agent is assigned to multiple queues, then agent statistics are independently maintained and provided for each queue. These statistics are listed in the order in which they are displayed in the files in a statistics report as well as on the web interface.

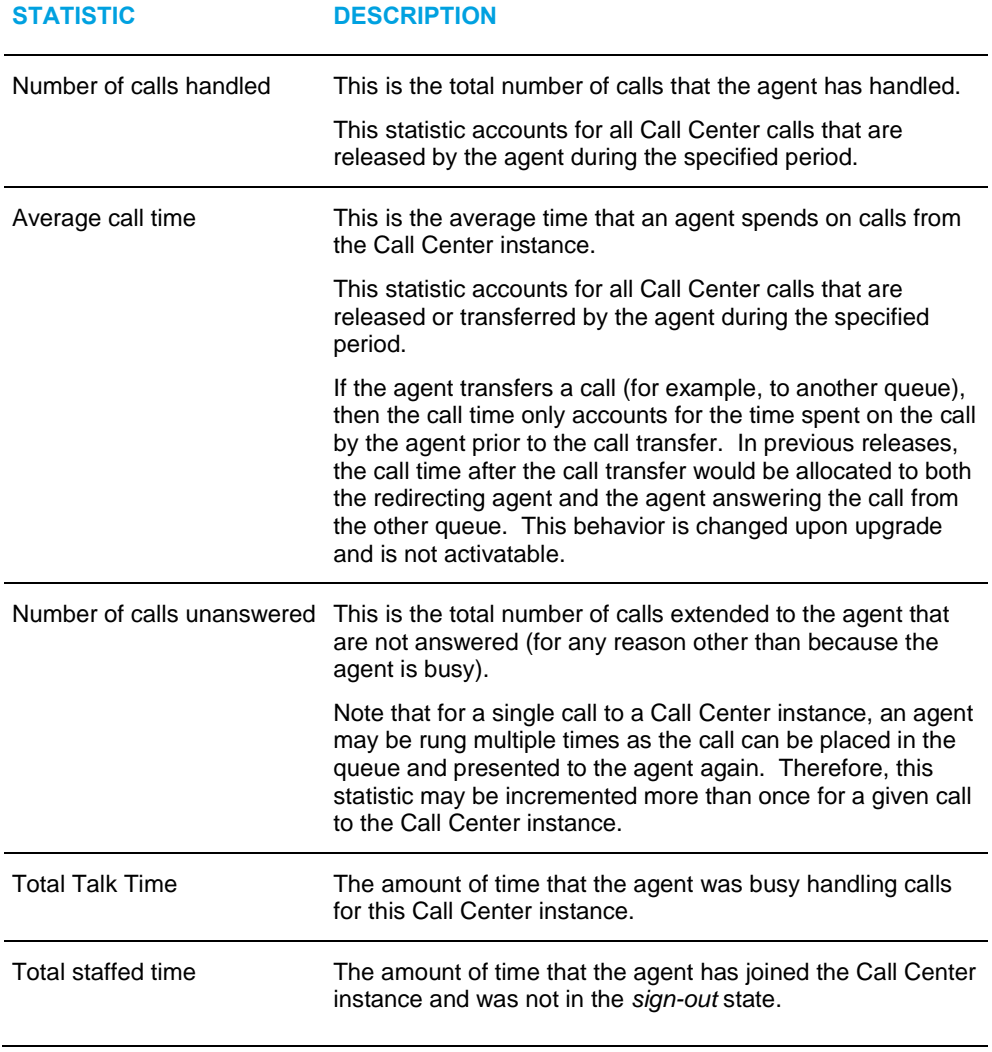

#### **Table 2 Basic Option – Agent Statistics**

### <span id="page-8-0"></span>4.2 STATISTICS REPORT

Statistics reporting is configured by providing one or two destination e-mail addresses and specifying a sampling interval. The sampling interval can have one of the following values: 15, 30, or 60 minutes. A statistics report is generated at the end of each day using the time zone of the Call Center instance as the time reference.

The statistics report is sent to the specified e-mail addresses with two file attachments encoded in ASCII comma separated value (CSV) format:

```
YYYYMMDD group statistics and YYYYMMDD agent statistics,
```
where YYYY is the year, MM the month, and DD the day.

The e-mail includes the following details, which identify the Call Center and provide other information about the focus of the attached reports.

```
FROM: CallCenterStats@yourcorp.com
TO: <call center destination email address>
SUBJECT: < call center name>
BODY: 
   Report generated on: <date and time, ex: Tue, July 20, 2003 at 00:17 (EST)>
   For: Group name: <group name>
       Department name: <department name>
 On Application Server: < host name>
```
#### <span id="page-8-1"></span>4.2.1 IMPORTANT INFORMATION ABOUT GENERATING STATISTICS REPORTS

The following is important information regarding report generation:

- The report generation time is set just before the report e-mail is actually sent and uses the time zone of the group that owns the Call Center.
- If the Call Center does not belong to a specific department, the Department name field is empty.
- Even if there are no agents defined in the Call Center, an agent file is still sent.
- If a report cannot be generated, an e-mail is still sent but no files are attached.
- If an e-mail cannot be sent, there is no attempt to retry sending.
- When a report has been sent successfully to the destination e-mail address, the Application Server increments a performance measurement.

#### <span id="page-8-2"></span>4.2.2 REPORT EXAMPLES

#### *4.2.2.1 Call Center Statistics Report*

The following file is an example of a small part of a Call Center Statistics Report, which includes the statistics described in this document.

timestamp,num. busy overflows,num. calls answered,num. calls abandoned ,num. calls transferred ,num. calls timed out ,avg. num. agents talking ,avg. num. agents staffed ,avg. wait time ,avg. abandonment time 200905250015,0,0,0,0,0,0.0,0.0,0:00,0:00 ... 200905251100,4,65,3,5,4,5.6,9.0,2:34,4:01 200905251115,1,70,6,2,1,5.6,8.5,2:50,4:56 ... 200905260000,0,0,0,0,0,0.0,0.0,0:00,0:00

#### *4.2.2.2 Agent Statistics Report*

The following file is an example of a small part of an Agent Statistics Report, which includes the statistics described in this document.

```
agent name,num. calls handled ,num. calls unanswered ,avg. call 
time ,total talk time ,total staffed time
...
John Smith,43,6,2:56,2:06:08,7:58:12
Bill Johnson,48,2,3:14,2:35:23,7:55:23
...
```
#### <span id="page-9-0"></span>4.2.3 EXPORTING STATISTICS TO MICROSOFT EXCEL

To export the statistics to Microsoft Excel:

- **1.** Import the data into an Excel sheet from a comma separated value (CSV) file.
- **2.** Insert a column to the right of the *Timestamp* column.
- **3.** Select the *Timestamp* column, and then go to Data  $\rightarrow$  Text to columns.

In step 1, choose *Fixed Width*.

In step 2, keep only one line in Data Preview (between date and time).

In step 3, select *Date*, *MDY* from drop-down list.

This results in data being separated into two columns, that is, date and time.

# <span id="page-10-0"></span>**5 References**

- [1] *Clearspan Hosted Thin Call Center Agent/Supervisor User Guide.*
- [2] *Clearspan Call Center Solution Guide.*
- [3] *Clearspan Call Center Reports Guide.*

# Clearspan®